## Setting up Mongo

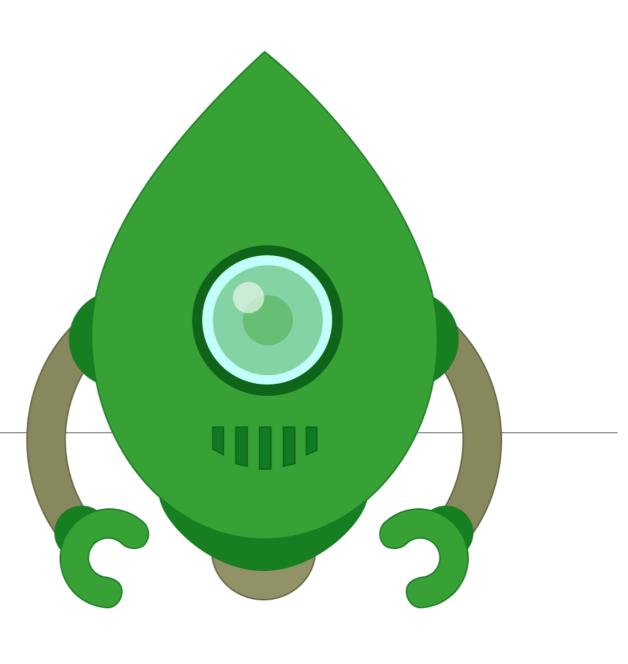

## MongoDB

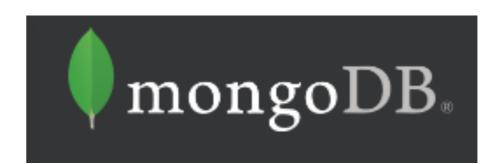

- MongoDB is an open-source document database that provides high performance, high availability, and automatic scaling.
- A record in MongoDB is a document, which is a data structure composed of field and value pairs.
- MongoDB documents are similar to JSON objects.
- The values of fields may include other documents, arrays, and arrays of documents.

- field: value
  age: 26,
  status: "A",
  groups: [ "news", "sports" ]
  field: value
  field: value
  field: value
  field: value
  - Documents (i.e. objects)
     correspond to native data types in
     JavaScript
  - Embedded documents and arrays reduce need for expensive joins.
  - Dynamic schema supports fluent polymorphism.

# mongoose

elegant mongodb object modeling for node.js

"Mongoose provides a straight-forward, schemabased solution to model your application data. It includes built-in type casting, validation, query building, business logic hooks and more, out of the box"

## Why Mongoose?

- Node focussed Object Document Manager Mongo & Node
- Can simplify MongoDB development, particularly as a learning tool for first contact with Mongo
- Re-introduces Schema to node, and simplifies considerably evolution of moderately complex applications.
- Can be viewed as an easier 'way into' mongo, but understanding and familiarity with MongoDB documentation still required.

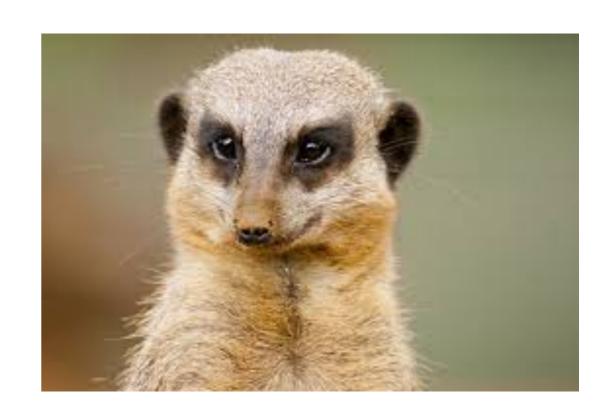

## Learning Mongo via Mongoose

- Shortcut to understanding the basics
- Closer to Object Relational Mapping libraries like JPA/ Hibernate
- Will require deeper understanding of core Mongo API at a later stage, but Mongoose First is a useful approach for now.

## Setup (1)

- Install MongoDB
- Launch Mongo

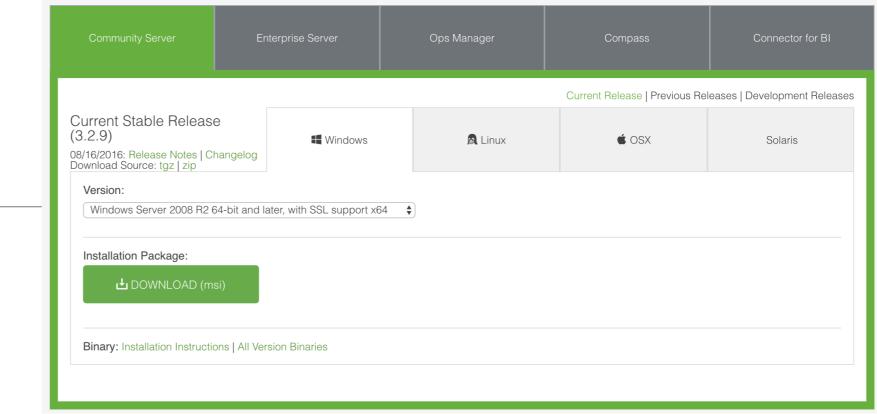

Typically, to launch the mongodb database service on your platform, first create a directory somewhere to store the database itself:

#### mkdir db

Then enter the following command to launch the service:

mongod -dbpath db

#### mongod -dbpath db

```
Command Prompt - mongod -dbpath db
              0 File(s)
                                      0 bytes
              10 Dir(s)
                         6,638,878,720 bytes free
C:\dev>mkdir db
C:\dev>mongod -dbpath db
2016-09-29T08:23:50.606+0100 I CONTROL
                                        [initandlisten] MongoDB starting : pid=5716 port=27017 dbpath=db 64-bit host=DESKTOP-H9JNMCS
                                        [initandlisten]
                                                        targetMinOS: Windows 7/Windows Server 2008 R2
2016-09-29T08:23:50.611+0100 I CONTROL
                                        [initandlisten]
2016-09-29T08:23:50.615+0100 I CONTROL
                                                        db version v3.2.9
                                         [initandlisten] git version: 22ec9e93b40c85fc7cae7d56e7d6a02fd811088c
2016-09-29T08:23:50.618+0100 I CONTROL
                                        [initandlisten] OpenSSL version: OpenSSL 1.0.1p-fips 9 Jul 2015
2016-09-29T08:23:50.622+0100 I CONTROL
                                        [initandlisten] allocator: tcmalloc
2016-09-29T08:23:50.626+0100 I CONTROL
2016-09-29T08:23:50.629+0100 I CONTROL
                                        [initandlisten] modules: none
                                        [initandlisten] build environment:
2016-09-29T08:23:50.632+0100 I CONTROL
                                                            distmod: 2008plus-ssl
                                        [initandlisten]
2016-09-29T08:23:50.634+0100 I CONTROL
2016-09-29T08:23:50.638+0100 I CONTROL
                                        [initandlisten]
                                                            distarch: x86 64
2016-09-29T08:23:50.640+0100 I CONTROL
                                        [initandlisten]
                                                            target arch: x86 64
                                        [initandlisten] options: { storage: { dbPath: "db" } }
2016-09-29T08:23:50.642+0100 I CONTROL
2016-09-29T08:23:50.649+0100 I STORAGE
                                        [initandlisten] wiredtiger open config: create, cache size=4G, session max=20000, eviction=(thre
ads max=4),config base=false,statistics=(fast),log=(enabled=true,archive=true,path=journal,compressor=snappy),file manager=(close idl
e time=100000),checkpoint=(wait=60,log size=2GB),statistics log=(wait=0),
                                        [initandlisten] Initializing full-time diagnostic data capture with directory 'db/diagnostic.
2016-09-29T08:23:50.797+0100 I FTDC
data'
2016-09-29T08:23:50.802+0100 I NETWORK
                                        [HostnameCanonicalizationWorker] Starting hostname canonicalization worker
                                         [initandlisten] waiting for connections on port 27017
2016-09-29T08:23:50.832+0100 I NETWORK
2016-09-29T08:25:19.677+0100 I NETWORK
                                         [initandlisten] connection accepted from 127.0.0.1:50054 #1 (1 connection now open)
                                         [initandlisten] connection accepted from 127.0.0.1:50055 #2 (2 connections now open)
2016-09-29T08:25:19.772+0100 I NETWORK
                                         [initandlisten] connection accepted from 127.0.0.1:50058 #3 (3 connections now open)
2016-09-29T08:25:26.698+0100 I NETWORK
                                        [initandlisten] connection accepted from 127.0.0.1:50059 #4 (4 connections now open)
2016-09-29T08:25:26.746+0100 I NETWORK
```

 This will log event to the console and serves as a useful check on the status of the service

## Setup (2)

Robomongo

localhost (6)

▶ System

▼ 

 test

File Options Help

prototype\_events

▶ ☐ prototype\_logs

prototype\_view

▼ Collections (8)

comments

snapshots

events

tags

users

zips

**Functions** 

System

Install RoboMongo

0 0

Iocalhost (5)

System System

Collections (6)

comments

events

posts

tags

users

Functions

▶ ■ Users

▶ 🗎 m101

▶ ≡ test

▶ ttt

▶ System

▼ 🖯 blog

A visual too for exploring and manipulation MongoDB Databases

Robomongo

File Options Help

Iocalhost (6)

prototype\_logs

▷ prototype\_view

Collections (8)

System

comments

snapshots

events

tags

users

zips

Functions (0)

Users (1)

localhost: 27018 test

db.help()

**4 (0)** {...}

▷ ⑤ (1) {...}

▷ □ (2) {...}

▷ ⑤ (5) {...}

▷ € (6) {...}

N (73 (73 ( 1

id {...}

"" type

events [1]

▷ ■ (0) {...}

timestamp

events ( 0 sec.

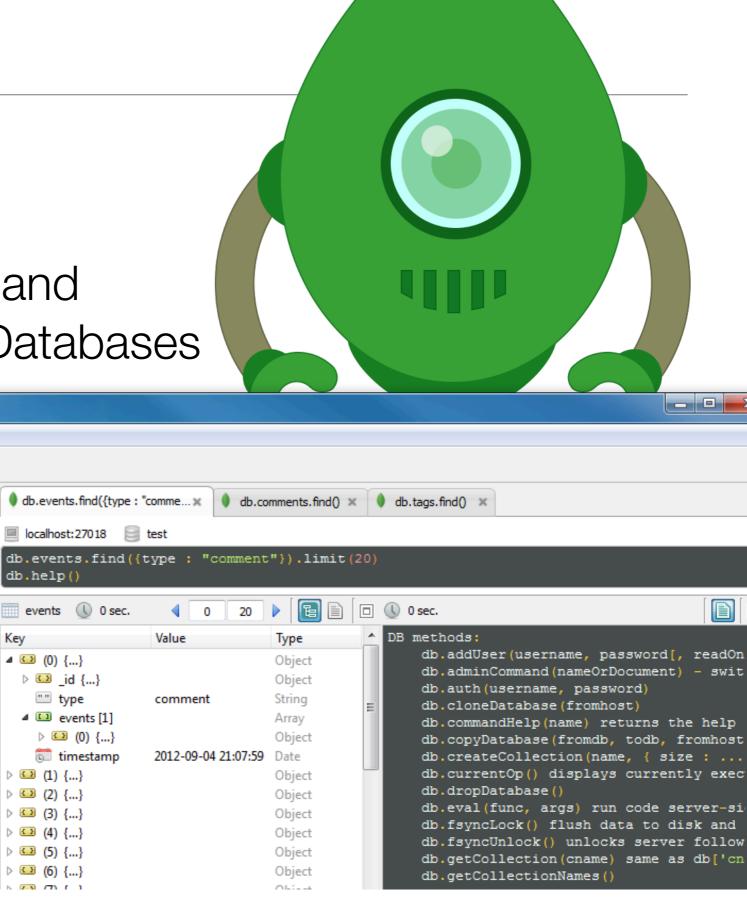

## Setup (3)

Launch
 Robomongo and
 connect to the
 database you
 have already
 started

 Default may be localhost:27017

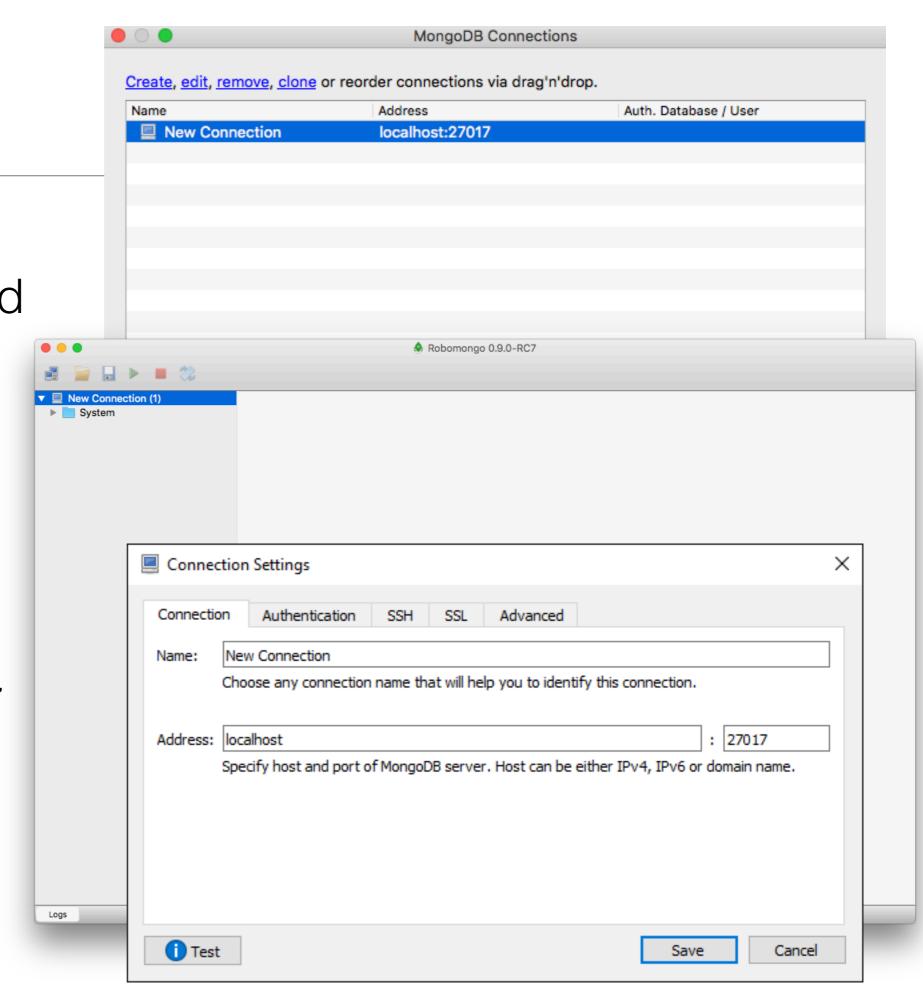

### Node & Mongoose

- mongoose
   package is our
   primary gateway
   to mongodb
- Packages includes complete API for our purposes

#### npm install mongoose -save

package.json

```
"name": "donation-web",
"version": "1.0.0",
"description": "an application to host donations for candidates",
"main": "index.js",
"scripts": {
    "test": "echo \"Error: no test specified\" && exit 1"
},
"author": "",
"license": "ISC",
"dependencies": {
    "handlebars": "^4.0.5",
    "hapi": "^14.1.0",
    "hapi-auth-cookie": "^6.1.1",
    "inert": "^4.0.1",
    "mongoose": "^4.5.8",
    "vision": "^4.1.0"
}
```

## Connecting to Mongo (via Mongoose)

db.js

import mongoose

reset the 'promise' library

declare the connection string

connect to the database

Log success/fail/disconnect

```
'use strict';
const mongoose = require('mongoose');
mongoose.Promise = global.Promise;
let dbURI = 'mongodb://localhost/donation';
if (process.env.NODE_ENV === 'production') {
  dbURI = process.env.MONGOLAB_URI;
mongoose.connect(dbURI);
mongoose.connection.on('connected', function () {
  console.log('Mongoose connected to ' + dbURI);
});
mongoose.connection.on('error', function (err) {
  console.log('Mongoose connection error: ' + err);
});
mongoose.connection.on('disconnected', function () {
  console.log('Mongoose disconnected');
});
```

Trigger connection just by importing db.js from index

```
index.js
```

```
require('./app/models/db');
```

 Note mongoldb log connection message

```
2016-09-29T08:45:21.519+0100 I CONTROL
                                        [initandlisten] allocator: system
2016-09-29T08:45:21.519+0100 I CONTROL
                                        [initandlisten] modules: none
2016-09-29T08:45:21.519+0100 I CONTROL
                                        [initandlisten] build environment:
2016-09-29T08:45:21.519+0100 I CONTROL
                                        [initandlisten]
                                                            distarch: x86_64
2016-09-29T08:45:21.519+0100 I CONTROL
                                        [initandlisten]
                                                            target_arch: x86_64
2016-09-29T08:45:21.519+0100 I CONTROL
                                        [initandlisten] options: { storage: { dbPath: "db" } }
2016-09-29T08:45:21.520+0100 I STORAGE
                                        [initandlisten] wiredtiger_open config: create,cache_size=9G,session_max=20000,eviction=(t
hreads_max=4),config_base=false,statistics=(fast),log=(enabled=true,archive=true,path=journal,compressor=snappy),file_manager=(clo
se_idle_time=100000),checkpoint=(wait=60,log_size=2GB),statistics_log=(wait=0),
2016-09-29T08:45:22.393+0100 I NETWORK
                                        [HostnameCanonicalizationWorker] Starting hostname canonicalization worker
2016-09-29T08:45:22.394+0100 I FTDC
                                        [initandlisten] Initializing full-time diagnostic data capture with directory 'db/diagnost
ic.data'
2016-09-29T08:45:22.676+0100 I NETWORK
                                        [initandlisten] waiting for connections on port 27017
2016-09-29T08:45:31.048+0100 I NETWORK
                                        [initandlisten] connection accepted from 127.0.0.1:55051 #1 (1 connection now open)
                                        [conn1] end connection 127.0.0.1:55051 (0 connections now open)
2016-09-29T08:45:40.124+0100 I NETWORK
2016-09-29T08:45:46.179+0100 I NETWORK
                                        [initandlisten] connection accepted from 127.0.0.1:55056 #2 (1 connection now open)
2016-09-29T08:46:06.596+0100 I NETWORK
                                        [conn2] end connection 127.0.0.1:55056 (0 connections now open)
2016-09-29T08:46:08.101+0100 I NETWORK
                                        [initandlisten] connection accepted from 127.0.0.1:55060 #3 (1 connection now open)
2016-09-29T08:50:09.176+0100 I NETWORK
                                        [conn3] end connection 127.0.0.1:55060 (0 connections now open)
2016-09-29T08:50:10.906+0100 I NETWORK
                                        [initandlisten] connection accepted from 127.0.0.1:55126 #4 (1 connection now open)
2016-09-29T08:50:43.048+0100 I NETWORK
                                        [conn4] end connection 127.0.0.1:55126 (0 connections now open)
2016-09-29T08:50:44.683+0100 I NETWORK
                                        [initandlisten] connection accepted from 127.0.0.1:55128 #5 (1 connection now open)
                                        [conn5] end connection 127.0.0.1:55128 (0 connections now open)
2016-09-29T08:50:48.631+0100 I NETWORK
2016-09-29T08:56:31.053+0100 I NETWORK
                                        [initandlisten] connection accepted from 127.0.0.1:55157 #6 (1 connection now open)
```

..and
 application log

```
Run index.js

/usr/local/bin/node /Users/edeleastar/repos/modules/entweb/prj/donation-web/index.js
Server listening at: http://MainMac.local:4000
Mongoose connected to mongodb://localhost/donation
```